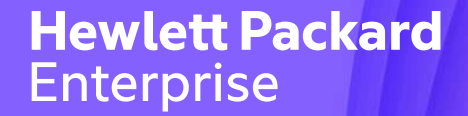

## Hewlett Packard<br>Enterprise<br>NonStop Technical Boot Camp 2023 TBC23 TB63 Evolving your vNS Environment to keep your NonStop Business Running

September 2023 Mark Thompson

Confidential | Authorized

### Forward-looking statements

This is a rolling (up to three year) Roadmap and is subject to change without notice

This document contains forward looking statements regarding future operations, product development, product capabilities and availability dates. This information is subject to substantial uncertainties and is subject to change at any time without prior notification. Statements contained in this document concerning these matters only reflect Hewlett Packard Enterprise's predictions and / or expectations as of the date of this document and actual results and future plans of Hewlett Packard Enterprise may differ significantly as a result of, among other things, changes in product strategy resulting from technological, internal corporate, market and other changes. This is not a commitment to deliver any material, code or functionality and should not be relied upon in making purchasing decisions.

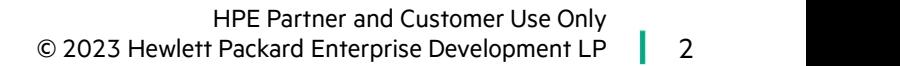

### Agenda

What Is Evolving

Online Evolution Challenges

Internal to External VMware Datastore Moves

2 to 4 Disk Path Reconfiguration

Online Disk Capacity Expansion

Reconfiguring VM Networks

HPE Partner and Customer Use Only<br>The Packard Enterprise Development LP © 2023 Hewlett Packard Enterprise Development LP

3

### HPE Slides and Materials Usage

This content is protected

This presentation is the property of Hewlett Packard Enterprise and protected by copyright laws of the United States. The material in this presentation is provided to attendees of the NonStop Technical Boot Camp 2023 as part of their registration and attendance at the event. Attendees are free to use this material and share it with others within their own company.

This material may not be quoted, copied, communicated or shared with third parties or mutual customers without permission from HPE. To request permission to share material in this presentation the United States. The material in this presentation is provided to attendees of the NonStop Technica<br>Boot Camp 2023 as part of their registration and attendance at the event. Attendees are free to use<br>this material and sh intending and your request will be considered.

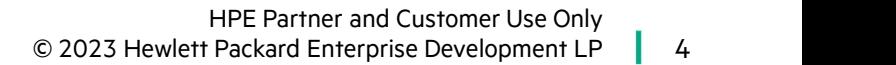

### What Is Evolving

 $\overline{\phantom{0}}$ 

HPE Partner and Customer Use Only © 2023 Hewlett Packard Enterprise Development LP | 5

5

- **Business Requirements Driving Char**<br>• Adoption of virtualization mandated by IT<br>• management management **Business Requirements Driving (**<br>• Adoption of virtualization mandated by IT<br>• Converting a POC to production<br>• Improving storage availability **Business Requirements Driving Change for vNS**<br>
• Adoption of virtualization mandated by IT<br>
• management<br>
• Converting a POC to production<br>
• Improving storage availability<br>
• Increasing NSK disk volumes capacity<br>
• Incre • Adoption of virtualization mandated by IT<br>• Converting a POC to production<br>• Improving storage availability<br>• Increasing NSK disk volumes capacity<br>• Adding NSK disk volumes • Adoption of virtualization mandamanagement<br>• Converting a POC to production<br>• Improving storage availability<br>• Increasing NSK disk volumes capa<br>• Adding NSK disk volumes<br>• Changing backend storage produ
- 
- 
- Converting a POC to production<br>• Improving storage availability<br>• Increasing NSK disk volumes capacity<br>• Adding NSK disk volumes<br>• Changing backend storage products<br>• Adding and removing NICs • Converting a POC to production<br>• Improving storage availability<br>• Increasing NSK disk volumes capae<br>• Adding NSK disk volumes<br>• Changing backend storage produc<br>• Adding and removing NICs<br>• N + 1 ESXi hosts
- 
- 
- Improving storage availa<br>• Increasing NSK disk volume<br>• Adding NSK disk volume<br>• Changing backend stora<br>• Adding and removing NI<br>• N + 1 ESXi hosts<br>• Refer to the vNS Rolling
- - Refer to the vNS Rolling Outages discussion in the talk: "Best Practices for Configuring and Managing HPE Virtualized NonStop Systems for Mission Critical Workloads

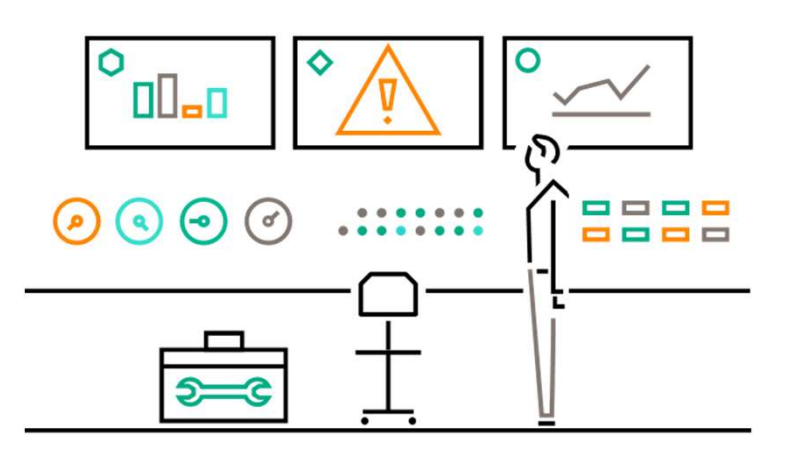

### Online Evolution Challenges

HPE Partner and Customer Use Only © 2023 Hewlett Packard Enterprise Development LP 7

7

### Online Evolution Challenges

- **Online Evolution Challenges<br>• Initial storage design no longer meets business<br>• requirements** requirements **Online Evolution Challenges<br>• Initial storage design no longer meets business<br>• Some storage reconfiguration tasks require<br>• stopping NonStop virtual machines**
- stopping NonStop virtual machines • Initial storage design no lo<br>
• Some storage reconfigurat<br>
• Some storage reconfigurat<br>
• VMware vMotion<br>
• SR-IOV is problematic for v
- - SR-IOV is problematic for vMotion
	-
	- "Offline vMotion" for NonStop virtual machines
- Murare vMotion<br>• SR-IOV is problematic for vMotion<br>• SR-IOV is problematic for vMotion<br>• Works fine for Windows and Linux virtual machines<br>• "Offline vMotion" for NonStop virtual machines<br>• Anticipate long execution time rebuilding NSK volumes
- Leverage standard NonStop online capabilities
	- Changing DP2 attributes online (NUMDISKPROCESSES)
	- Online disk capacity upgrades (swap mirror)
	- NonStop Dynamic Capacity
	- CLIM reimage
- Changing DP2 attributes online<br>
(NUMDISKPROCESSES)<br>
 Online disk capacity upgrades (swap mirror)<br>
 NonStop Dynamic Capacity<br>
 CLIM reimage<br>
 Avoid planned system outages by execute vNS<br>
workflows only on the primary workflows only on the primary or mirror NSK disk • Works fine for Windows and Linux virtual machines • Avoid planned system outages by execute vNS

### Internal to External VMware Datastore Moves

HPE Partner and Customer Use Only © 2023 Hewlett Packard Enterprise Development LP | 9

9

# **Planning for Disk Moves to External Storage<br>• VMware datastore configuration tasks complete • C<br>• Reference the section on 2 to 4 disk path e**

- 
- **Planning for Disk Moves to External<br>• VMware datastore configuration tasks comple<br>• Reference the section on 2 to 4 disk path<br>• reconfiguration** reconfiguration **Planning for Disk Moves to External Storage**<br>
• VMware datastore configuration tasks complete<br>
• Reference the section on 2 to 4 disk path<br>
• Execute the vNS workflow Migrate NSK volumes<br>
• Limit the number of concurrent
- 
- VMware datastore configuration tasks complete<br>• Reference the section on 2 to 4 disk path<br>• Execute the vNS workflow Migrate NSK volumes<br>• Limit the number of concurrent disk migration<br>tasks tasks Freence the section on 2 to 4 disk path<br>• Freenfiguration<br>• Execute the vNS workflow Migrate NSK volumes<br>• Limit the number of concurrent disk migration<br>• Group 1a: \$DATA1 - \$DATA5 primary disks<br>• Group 1b: \$DATA1 - \$DATA5 reconfiguration<br>Execute the vNS workflow Migrate NSK volumes<br>-imit the number of concurrent disk migration<br>tasks<br>• Group 1b: \$DATA1 - \$DATA5 mirror disks<br>• Group 2a: \$DATA6 - \$DATA10 primary disks Execute the vNS workflow Migrate NSK volumes<br>-imit the number of concurrent disk migration<br>tasks<br>• Group 1a: \$DATA1 - \$DATA5 primary disks<br>• Group 2a: \$DATA6 - \$DATA10 primary disks<br>• Group 2b: \$DATA6 - \$DATA10 mirror disk -imit the number of concurrent disk migration<br>tasks<br>• Group 1a: \$DATA1 - \$DATA5 primary disks<br>• Group 2a: \$DATA6 - \$DATA10 primary disks<br>• Group 2a: \$DATA6 - \$DATA10 mirror disks<br>• Group 2b: \$DATA6 - \$DATA10 mirror disks
	-
	-
	-
	-
- **ediage**<br>• Online move of NSK volumes from internal to<br>external storage external storage • Online move of NSK volumes from internal to<br>• Conline move of NSK volumes from internal to<br>• Build script files to automate SCF commands to<br>• stop and start NSK disks • Online move of NSK volumes from internal to<br>external storage<br>• Build script files to automate SCF commands to<br>stop and start NSK disks<br>• Build the JSON files for reconfiguring disk paths<br>• Including \$SYSTEM
- stop and start NSK disks
- - Including \$SYSTEM

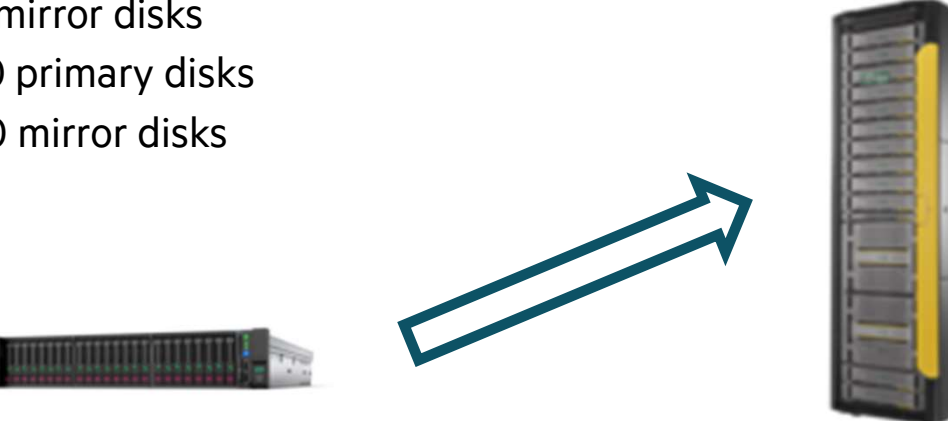

## **Sample JSON File for Moving NSK Disks<br>• Create a JSON file for moving group 1a mirror NSK disks<br>• Don't destroy the existing NSK data: "deleteOldFiles": false** Sample JSON File for Moving NSK Disks

- 
- 
- **Sample JSON File for Moving NSK Disks<br>• Create a JSON file for moving group 1a mirror NSK disks<br>• Don't destroy the existing NSK data: "deleteOldFiles": false<br>• Add more entries in the "volsToMigrate" section (only one<br>NS Sample JSON File for Moving NSK Disks**<br>• Create a JSON file for moving group 1a mirror NSK disks<br>• Don't destroy the existing NSK data: "deleteOldFiles": false<br>• Add more entries in the "volsToMigrate" section (only one N NSK volume shown)

```
{
```

```
"datacenterName": "vNS",
```

```
"sysName": "vmwr1",
```

```
"deleteOldFiles": false,
```

```
"volsToMigrate": [
```

```
{
```

```
"name":"$DATA1",
```

```
"datastoreFrom": "compute4LocalDS",
```

```
"datastoreTo": "vNS MirrorDS"
```
],

}

"ignoreExistingFiles": true

}

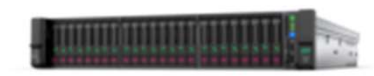

- Internal Storage Configuration<br>• SDATA1-P (compute3LocalDS)
	- \$DATA1-P (compute3LocalDS)
	- \$DATA1-M (compute4LocalDS)

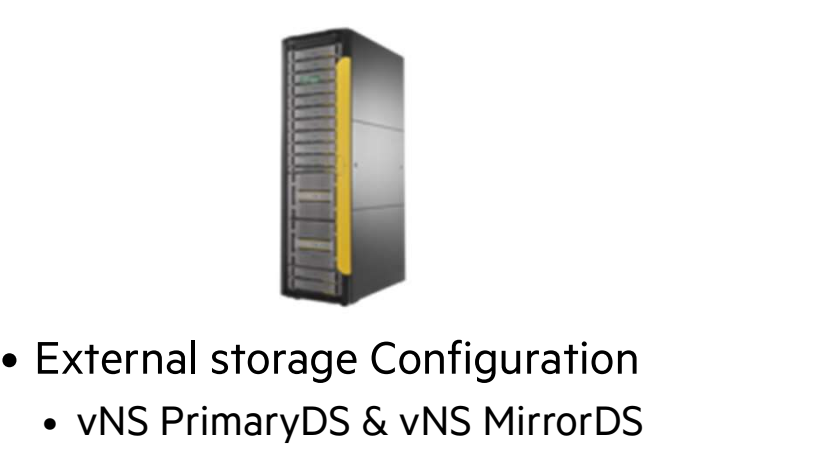

- - vNS PrimaryDS & vNS MirrorDS

# • NSK storage health checks & backups complete

- 
- **Execute the vNS Migration Workflov<br>• NSK storage health checks & backups complet<br>• SCF STOP DISK (\$DATA1-M, \$DATA2-M,<br>\$DATA3-M)** \$DATA3-M) **Execute the vNS Migration Workflow<br>• NSK storage health checks & backups complete • It's po<br>• SCF STOP DISK (\$DATA1-M, \$DATA2-M, timec<br>• \$DATA3-M) • Allow<br>• Execute Migrate NSK Volumes • "Co** • NSK storage health checks & backups<br>• SCF STOP DISK (\$DATA1-M, \$DATA2<br>\$DATA3-M)<br>• Launch vRO<br>• Execute Migrate NSK Volumes<br>• Select the appropriate JSON file (e.g. ( • NSK storage health checks & backups complete<br>• SCF STOP DISK (\$DATA1-M, \$DATA2-M,<br>\$DATA3-M)<br>• Launch vRO<br>• Execute Migrate NSK Volumes<br>• Select the appropriate JSON file (e.g. Group 1a)<br>• Monitor the migrate actions • SCF STOP DISK (\$DATA1-M, \$DAT.<br>\$DATA3-M)<br>• Launch vRO<br>• Execute Migrate NSK Volumes<br>• Select the appropriate JSON file (e.g<br>• Monitor the migrate actions<br>• Revive the NSK volumes
- 
- 
- SDATA3-M)<br>• Launch vRO<br>• Execute Migrate NSK Volumes<br>• Select the appropriate JSON file<br>• Monitor the migrate actions<br>• Revive the NSK volumes<br>• Repeat for the remaining migrat • Launch vRO<br>• Execute Migrate NSK Volumes<br>• Select the appropriate JSON file (e.g. Group 1a)<br>• Monitor the migrate actions<br>• Revive the NSK volumes<br>• Repeat for the remaining migration groups
- 
- 
- 

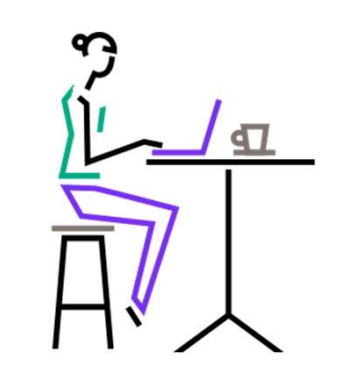

- It's possible that the vNS workflow status shows a timeout (may be a false positive) • It's possible that the vNS workflow status shows a<br>timeout (may be a false positive)<br>• Allow the action to complete<br>• Status the VMDK file moves using vCenter • It's possible that the vNS workflow status shows<br>timeout (may be a false positive)<br>• Allow the action to complete<br>• Status the VMDK file moves using vCenter<br>• "Copy To" action
- 
- -

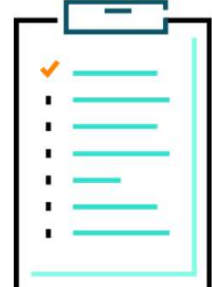

### Migrate NSK Volumes using vNS GUI

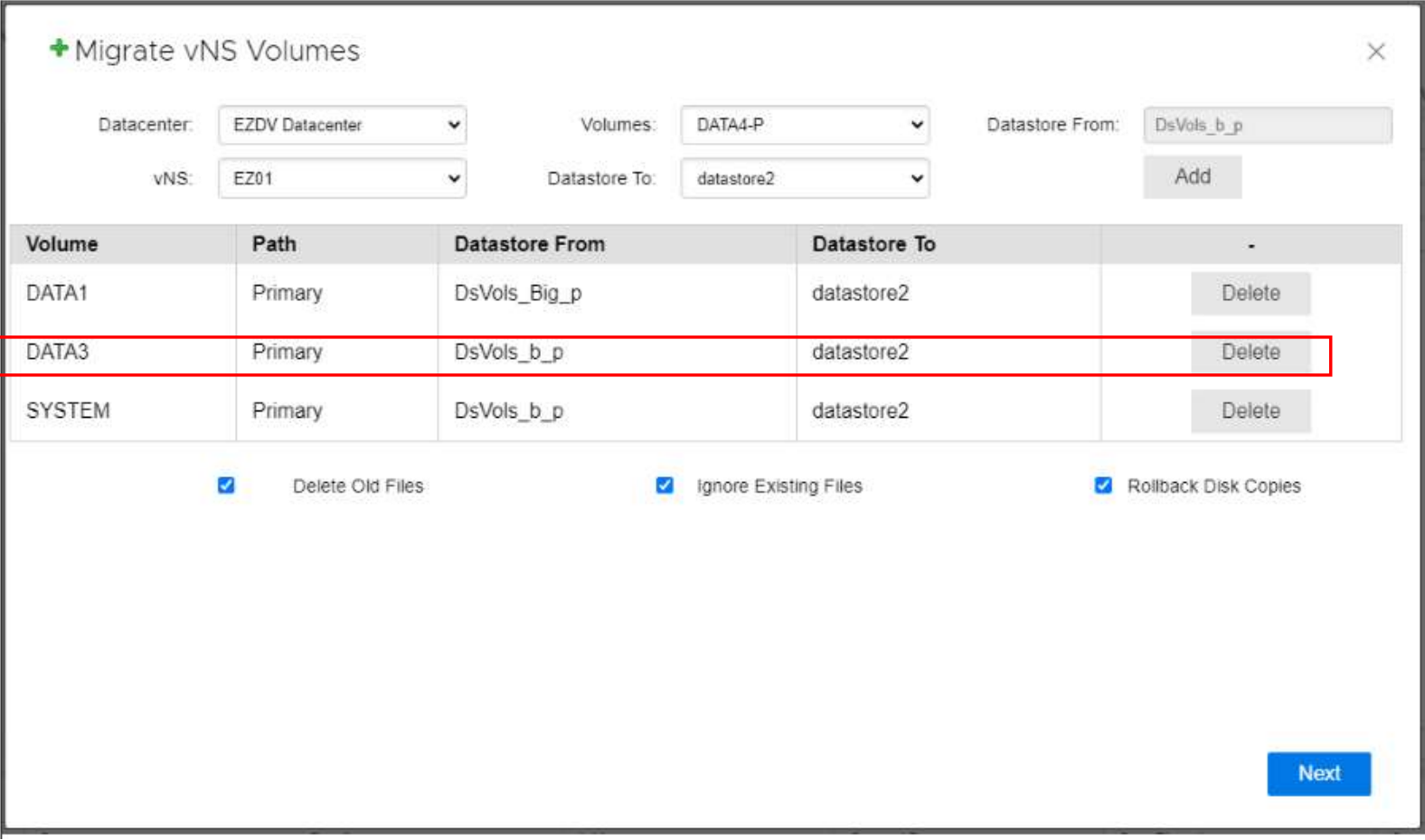

### 2 to 4 Disk Path Reconfiguration

 $\vert$  14 HPE Partner and Customer Use Only © 2023 Hewlett Packard Enterprise Development LP

### Planning for 2 to 4 Disk Path Reconfiguration

- **Planning for 2 to 4 Disk Path Reconfigura**<br>• Reference Internal to External VMware Datastore<br>Moves section Moves section **Planning for 2 to 4 Disk Path Reconfigur<br>• Reference Internal to External VMware Datastore<br>• NSK volumes configured using disks internal to<br>• NSK volumes configured using disks internal to<br>• the ESXi host only supports 2** • Reference Internal to External VMware Datastore<br>
Moves section<br>
• NSK volumes configured using disks internal to<br>
the ESXi host only supports 2 disk paths<br>
• A 4-disk path configuration requires backend<br>
storage external
- the ESXi host only supports 2 disk paths
- storage external to the ESXi host • NSK volumes configured using disks internal to<br>
• NSK volumes configured using disks internal to<br>
• A 4-disk path configuration requires backend<br>
• Configuring VMware datastores using vSAN<br>
• Configuring VMware datastore
- allows for 4 disk paths

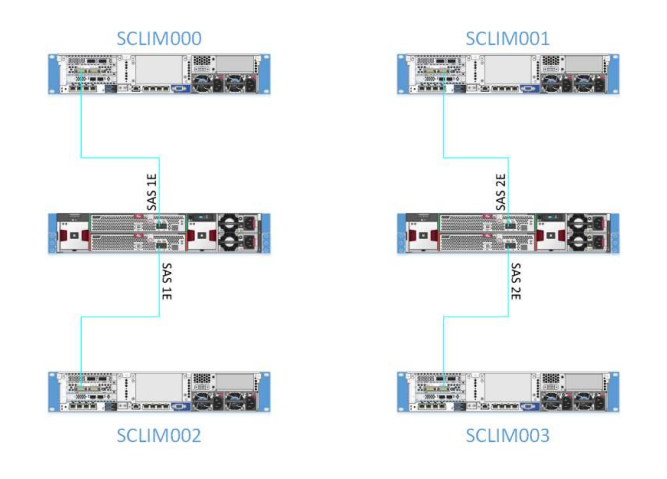

- **tion**<br>• Requires cold loading \$SYSTEM using the 4-path<br>option (planned outage) option (planned outage) **tion**<br>• Requires cold loading \$SYSTEM using the 4-path<br>option (planned outage)<br>• Verify the total number of LUNs assigned to the<br>below 400
- below 400 ortion (planned outage)<br>Prify the total number of<br>Plow 400<br>A LUN is assigned to each<br>400 LUNs (split between 2<br>-100 Primary paths<br>-100 Backup paths erify the total number of<br>Pow 400<br>A LUN is assigned to each<br>400 LUNs (split between 2<br>-100 Primary paths<br>-100 Backup paths<br>-100 Mirror paths – 100 Mirror paths
	- A LUN is assigned to each disk path
	- 400 LUNs (split between 2 Storage vCLIMs)
		-
		-
		-
		-
- A LUN is assigned to each disk p<br>400 LUNs (split between 2 Stora<br>–100 Primary paths<br>–100 Backup paths<br>–100 Mirror paths<br>–100 Mirror backup paths<br>uild script files to automate SC • 400 LUNs (split between 2 Storage vCLIMs)<br>–100 Primary paths<br>–100 Backup paths<br>–100 Mirror paths<br>–100 Mirror backup paths<br>• Build script files to automate SCF commands to<br>stop, delete, re-add and start NSK disks stop, delete, re-add and start NSK disks –100 Backup paths<br>–100 Mirror paths<br>–100 Mirror backup paths<br>• Build script files to automate SCF commands to<br>stop, delete, re-add and start NSK disks<br>• Build the JSON files for reconfiguring disk paths
- 

## • NSK storage health checks & backups complete **Execute the vNS Disk Reconfiguration Work Case of Straight Section**<br>• NSK storage health checks & backups complete<br>• Remove the targeted NSK volumes from TMF<br>• Execute the SCF script to remove the targeted Execute the vNS Disk Reconfiguration Workflow

- 
- 
- **Execute the vNS Disk Reconfiguration V**<br>• NSK storage health checks & backups complete<br>• Remove the targeted NSK volumes from TMF<br>• Execute the SCF script to remove the targeted<br>NSK volumes NSK volumes • NSK storage health chec<br>• Remove the targeted NS<br>• Execute the SCF script to<br>• Launch vRO<br>• Execute Reconfigure NS • NSK storage health checks & backups complete<br>• Remove the targeted NSK volumes from TMF<br>• Execute the SCF script to remove the targeted<br>NSK volumes<br>• Launch vRO<br>• Execute Reconfigure NSK Volumes workflow in<br>two steps
- 
- two steps
	- Remove volumes
	- Add volumes using Backup and Mirror Backup paths
- Launch vRO<br>• Execute Reconfigure NSK Volumes workflow in<br>two steps<br>• Remove volumes<br>• Add volumes using Backup and Mirror Backup paths<br>• Execute LUNMGR to re-discover the new LUN<br>assignments assignments • Remove volumes<br>• Add volumes using Backup and Mirror Backup paths<br>• Execute LUNMGR to re-discover the new LUN<br>• Secute the SCF script to re-add the targeted<br>NSK volumes • Add volumes using Backup and Mirror Backup paths<br>• Execute LUNMGR to re-discover the new LUN<br>assignments<br>• Execute the SCF script to re-add the targeted<br>NSK volumes<br>• Repeat for the remaining migration groups
- NSK volumes
- 
- **It's possible that the vNS workflow status shows a**<br>• **It's possible that the vNS workflow status shows a**<br>timeout (may be a false positive) timeout (may be a false positive) **• It's possible that the vNS workflow step of**<br>• It's possible that the vNS workflow step<br>• Allow the action to complete<br>• Status the Storage CLIM VM using vC • It's possible that the vNS workflow status shows<br>• It's possible that the vNS workflow status shows<br>• Allow the action to complete<br>• Status the Storage CLIM VM using vCenter<br>• Save the workflow output • It's possible that the vNS workflow status shows a<br>timeout (may be a false positive)<br>• Allow the action to complete<br>• Status the Storage CLIM VM using vCenter<br>• Save the workflow output<br>• GNSC will request when placing a
- 
- 
- -
- Allow the action to complete<br>• Status the Storage CLIM VM using vCenter<br>• Save the workflow output<br>• GNSC will request when placing a support request<br>• More NSK volume 4-path configuration changes<br>done concurrently done concurrently

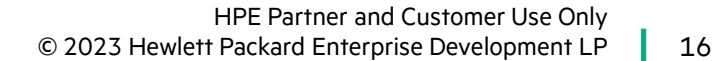

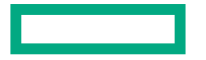

## • Run Reconfigure NSK Volumes workflow to remove the volume **Sample JSON File for Removing NSK Disks<br>• Run Reconfigure NSK Volumes workflow to remove the volume<br>• Keep the VMDK file on the external datastore for later re-use** Sample JSON File for Removing NSK Disks

- 
- 

```
{
  "sysName": "SYSNAME",
 "datacenterName": "YourDatacenter",
  "removeVols": [
   {
      "name": "$DATA1"
    }
  ],
 "faultZone": 2
}
```
17 HPE Partner and Customer Use Only © 2023 Hewlett Packard Enterprise Development LP

## **Sample JSON File for Adding NSK Disks<br>• Run Reconfigure NSK Volumes workflow to add the volume<br>• Keep the VMDK file on the external datastore for later re-use** Sample JSON File for Adding NSK Disks

- 
- Run Reconfigure NSK Volumes workflow to add the volume<br>• Keep the VMDK file on the external datastore for later re-use

```
{
 "sysName": "SYSNAME",
 "datacenterName": "YourDatacenter",
  "newVols": [
    \mathbf{f}"name": "$SYSTEM",
      "sizeGb": 300,
      "primaryClim": "SCLIM000",
      "backupClim": "SCLIM001",
      "primaryDatastore": "datastoreP", 
      "mirrorClim": "SCLIM001",
      "mirrorBackupClim": "SCLIM000",
      "mirrorDatastore": "datastoreM", 
    }
 ],
 "faultZone": 2
```
}

### Online Disk Capacity Expansion

© 2023 Hewlett Packard Enterprise Development LP | 19 HPE Partner and Customer Use Only

### Graphical Actions for a vNS System

vNS App Plugin Actions added to vNS System Action List

- Expand NSK Volume Disk Size
- Reconfigure VM Networks

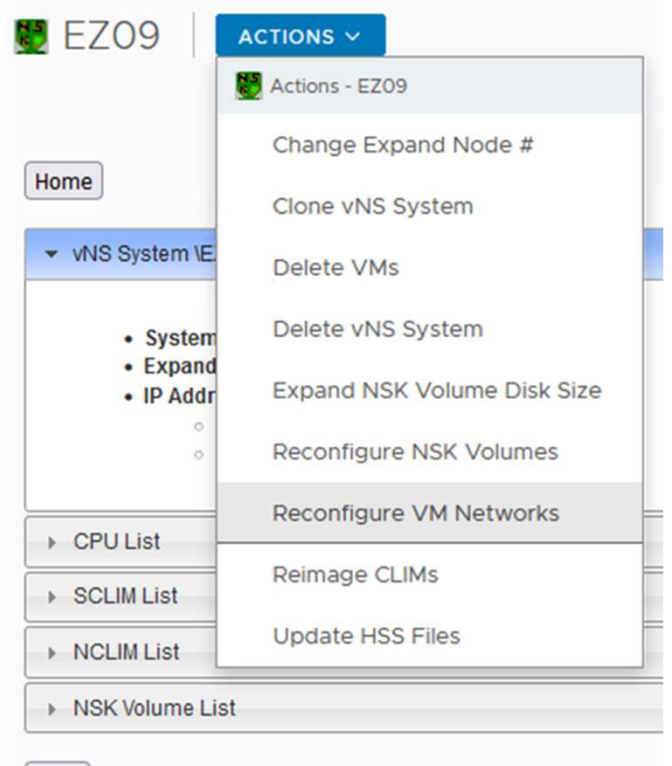

**Back** 

HPE Partner and Customer Use Only © 2023 Hewlett Packard Enterprise Development LP

# vNSK Disk Expansion

- **vNSK Disk Expansion<br>• Workflow: Expand NSK Volume Disk Size<br>• Supported starting at L22.09**
- 
- **vNSK Disk Expansion<br>• Workflow: Expand NSK Volume Disk Size<br>• Supported starting at L22.09<br>• vNS Deployment Tool for VMware version** T0876\_L01-AAR
	- DP2 version T9053 L03-BCK
- Workflow: Expand NSK Volume Disk Size<br>• Supported starting at L22.09<br>• vNS Deployment Tool for VMware version<br>T0876\_L01-AAR<br>• DP2 version T9053\_L03-BCK<br>• Using the vNS Deployment Tool GUI is<br>convenient convenient • vNS Deployment Tool for VMwa<br>
T0876\_L01-AAR<br>
• DP2 version T9053\_L03-BCK<br>
• Using the vNS Deployment Too<br>
convenient<br>
• NSK Volume Size Limits<br>
• T9053^ L03^BCX & later suppor
- - T9053^ L03^BCX & later support 1.6TB NSK volumes
	- T9053^ L03^BCK introduced support for 1.0 TB NSK volumes
- Requires user to expand the Primary and Mirror disk of a single volume separately • Requires user to expand the Primary and Mirror<br>disk of a single volume separately<br>• Make sure the alternate disk path(s) are available<br>before executing Expand NSK Volume Disk Size • Requires user to expand the Primary and Mirror<br>disk of a single volume separately<br>• Make sure the alternate disk path(s) are availab<br>before executing Expand NSK Volume Disk Size<br>• Enable DP2 CAPACTIYMISMATCH
- before executing Expand NSK Volume Disk Size
- 

## • Run Expand NSK Volume Disks workflow Sample JSON File for Expanding NSK Disks

- - Using vNS GUI or workflow
	- Only Primary or Mirror disk per workflow run

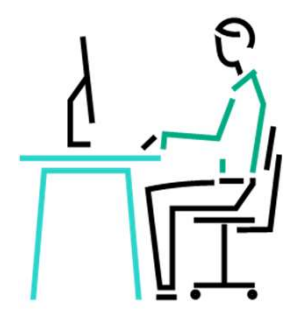

```
{
 "datacenterName": "OSM Datacenter",
 "sysName": "vNSd",
 "expandDisks": [
   {"diskName": "$DATA1_p", "sizeGb": 36 },
   {"diskName": "$DATA2_p", "sizeGb": 36 }
  ]
}
```
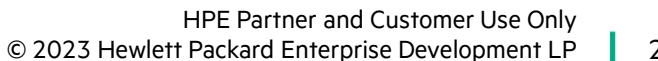

# **Execute the Expand NSK Volume D<br>• NSK storage health checks complete<br>• SCF STOP DISK (\$DATA1-M, \$DATA2-M,**

- 
- **Execute the Expand NSK Volume Di<br>• NSK storage health checks complete<br>• SCF STOP DISK (\$DATA1-M, \$DATA2-M,<br>\$DATA3-M)** \$DATA3-M) • NSK storage health checks complete<br>• NSK storage health checks complete<br>• SCF STOP DISK (\$DATA1-M, \$DATA2-M, the stimeout (may be a fair \$DATA3-M)<br>• Allow the action to c<br>• Launch vRO or vNS GUI<br>• Execute Expand NSK Vol • NSK storage health checks complete<br>• SCF STOP DISK (\$DATA1-M, \$DATA2-<br>\$DATA3-M)<br>• Launch vRO or vNS GUI<br>• Execute Expand NSK Volume Disk<br>• Select the appropriate JSON file (e.g. G • NSK storage health checks complete<br>• SCF STOP DISK (\$DATA1-M, \$DATA2-M,<br>\$DATA3-M)<br>• Launch vRO or vNS GUI<br>• Execute Expand NSK Volume Disk<br>• Select the appropriate JSON file (e.g. Group 1a)<br>• Monitor the workflow actions • SCF STOP DISK (\$DATA1-M, \$DATA<br>\$DATA3-M)<br>• Launch vRO or vNS GUI<br>• Execute Expand NSK Volume Disk<br>• Select the appropriate JSON file (e.g.<br>• Monitor the workflow actions<br>• Revive the NSK volumes
- 
- 
- Launch vRO or vNS GUI<br>• Execute Expand NSK Volume Disk<br>• Select the appropriate JSON file (e.g. Group<br>• Monitor the workflow actions<br>• Revive the NSK volumes<br>• Repeat for the remaining migration groups • Launch VRO or VNS GUI<br>• Execute Expand NSK Volume Disk<br>• Select the appropriate JSON file (e.g. Group 1a)<br>• Monitor the workflow actions<br>• Revive the NSK volumes<br>• Repeat for the remaining migration groups
- 
- 
- 
- **Figure 11 Allow**<br>• It's possible that the vNS workflow status shows a<br>• timeout (may be a false positive) timeout (may be a false positive) • It's possible that the vNS workflow status shows a<br>timeout (may be a false positive)<br>• Allow the action to complete<br>• Status the VMDK file moves using vCenter • It's possible that the vNS workflow status shows<br>• It's possible that the vNS workflow status shows<br>• Allow the action to complete<br>• Status the VMDK file moves using vCenter
- 
- 

### Expand NSK Volume Size

### Expand NSK Volume Disk Size

Select the disk(s) you would like to expand. By default, the primary disk will be expanded for disks that are equal in size and the smaller of two disks<br>will be expanded (to the larger size) for disks that are not equal in from expanding that volume.

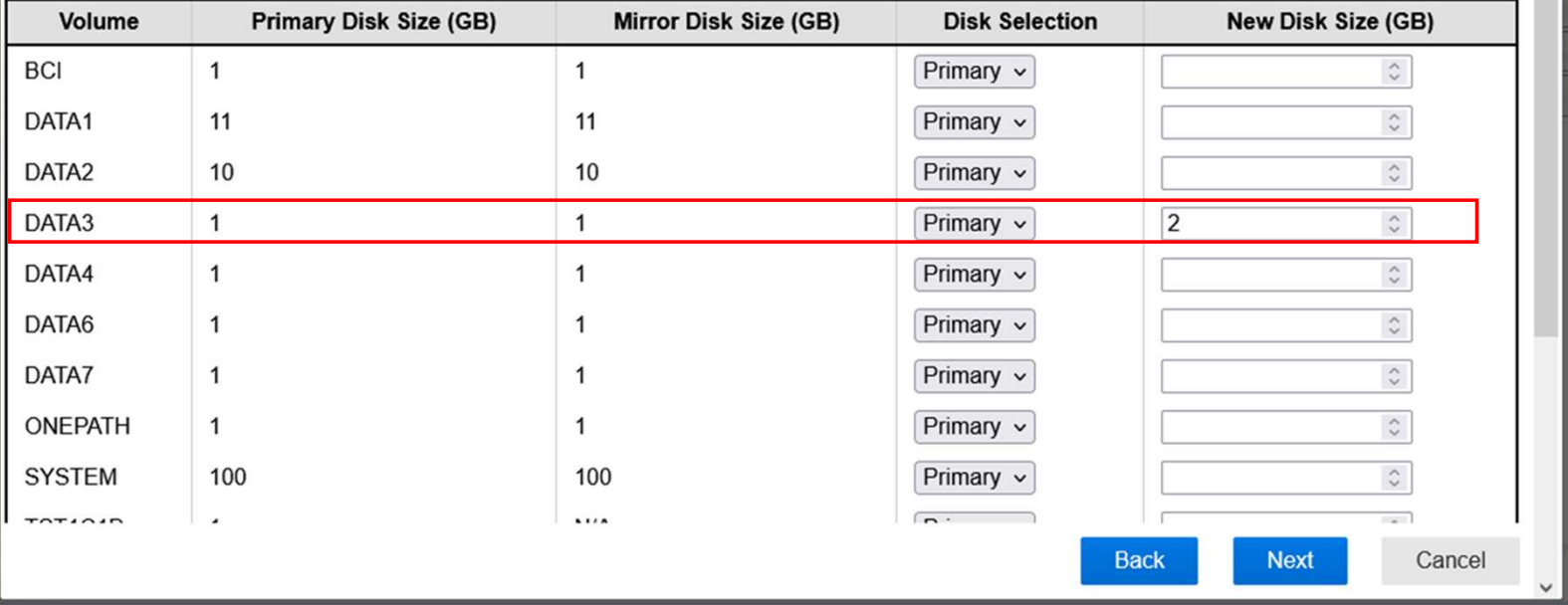

 $\times$ 

### Reconfiguring NonStop VM Networks

© 2023 Hewlett Packard Enterprise Development LP 25 HPE Partner and Customer Use Only

### What's Driving Network Changes

- **What's Driving Network Changes**<br>• Applying ESXi host software updates (e.g. CVEs) requires stopping the host for a number of hours<br>• ESXi host fails, troubleshooting and repairs may take hours or days What's Driving Network Changes<br>• Applying ESXi host software updates (e.g. CVEs) requires stopping the hos<br>• ESXi host fails, troubleshooting and repairs may take hours or days<br>• 2<sup>nd</sup> fabric NICs added, reconfigure Y fabr • Applying ESXi host software updates (e.g. CVEs) requires stopping the host for a number of <br>• ESXi host fails, troubleshooting and repairs may take hours or days<br>• 2<sup>nd</sup> fabric NICs added, reconfigure Y fabric to use new
- **What's Driving Network Changes<br>• Applying ESXi host software updates (e.g. CVEs) requires stopping t<br>• ESXi host fails, troubleshooting and repairs may take hours or days<br>• 2<sup>nd</sup> fabric NICs added, reconfigure Y fabric to** What's Driving Network Changes<br>• Applying ESXi host software updates (e.g. CVEs) requires sto<br>• ESXi host fails, troubleshooting and repairs may take hours c<br>• 2<sup>nd</sup> fabric NICs added, reconfigure Y fabric to use new NIC<br>• • Applying ESXI nost software updates (e.g. CVEs) requires st<br>• ESXi host fails, troubleshooting and repairs may take hours<br>• 2<sup>nd</sup> fabric NICs added, reconfigure Y fabric to use new NIC<br>• Previously configured network is
- 
- 
- 
- 

### Reconfigure VM Networks Using JSON File

```
{
 "datacenterName" : "OSM DataCenter",
 "vmsToChangeNet": [
    {
     "vmName": "SYS_NCLIM001",
     "newPciAddress" : "0000:81:00.0",
     "newPciAddressYFab" : "0000:37:00.1",
     "newInterfaces": [
       {
         "interfaceName" : "eth1",
         "networkName" : "VM Network"
       },
        {
         "interfaceName" : "eth2",
         "macAddress" : "9c:dc:71:79:ba:b8",
         "pciAddress" : "0000:81:00.0"
       },
        {
         "interfaceName" : "eth3",
         "pciAddress" : "0000:84:00.0",
         "networkName": "VM Network"
        }
     ],
     "removeInterfaces": ["eth4", "eth5"]
    }
  \overline{\phantom{a}}}
```
### Reconfiguring VM Networks Using vNS GUI Deployment

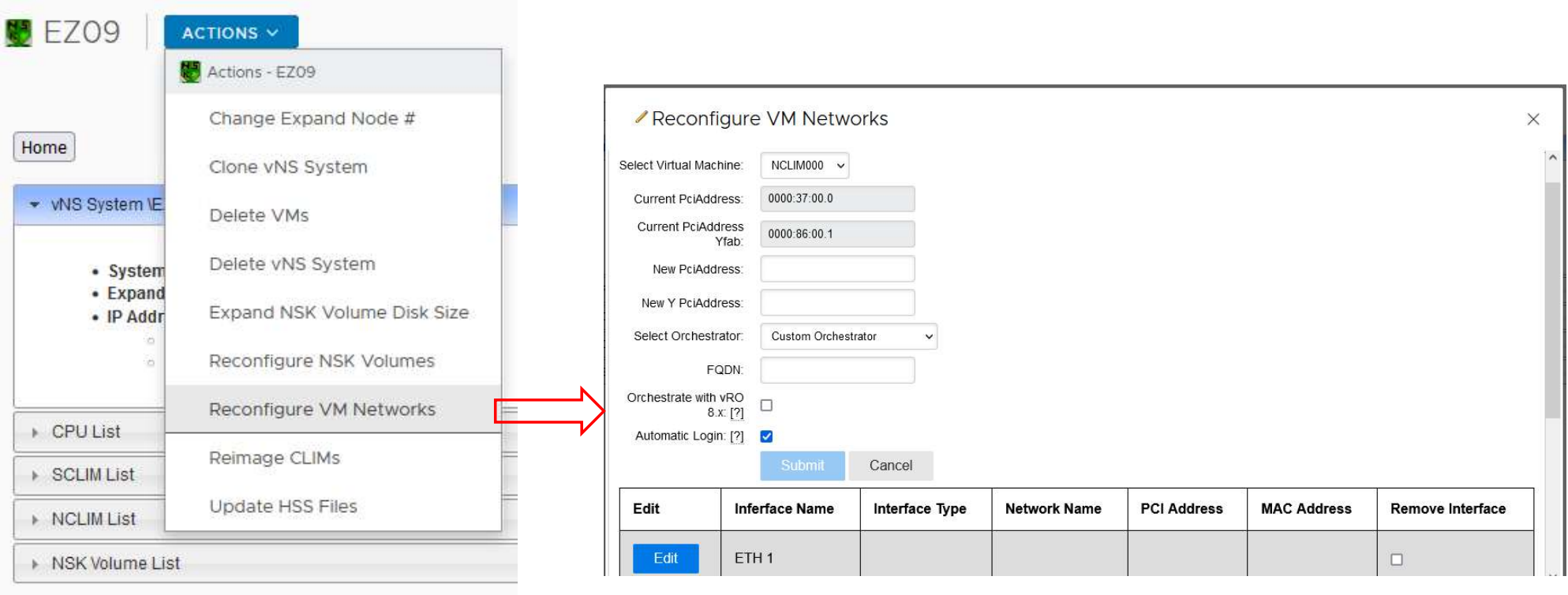

**Back** 

 $\parallel$  28 HPE Partner and Customer Use Only © 2023 Hewlett Packard Enterprise Development LP

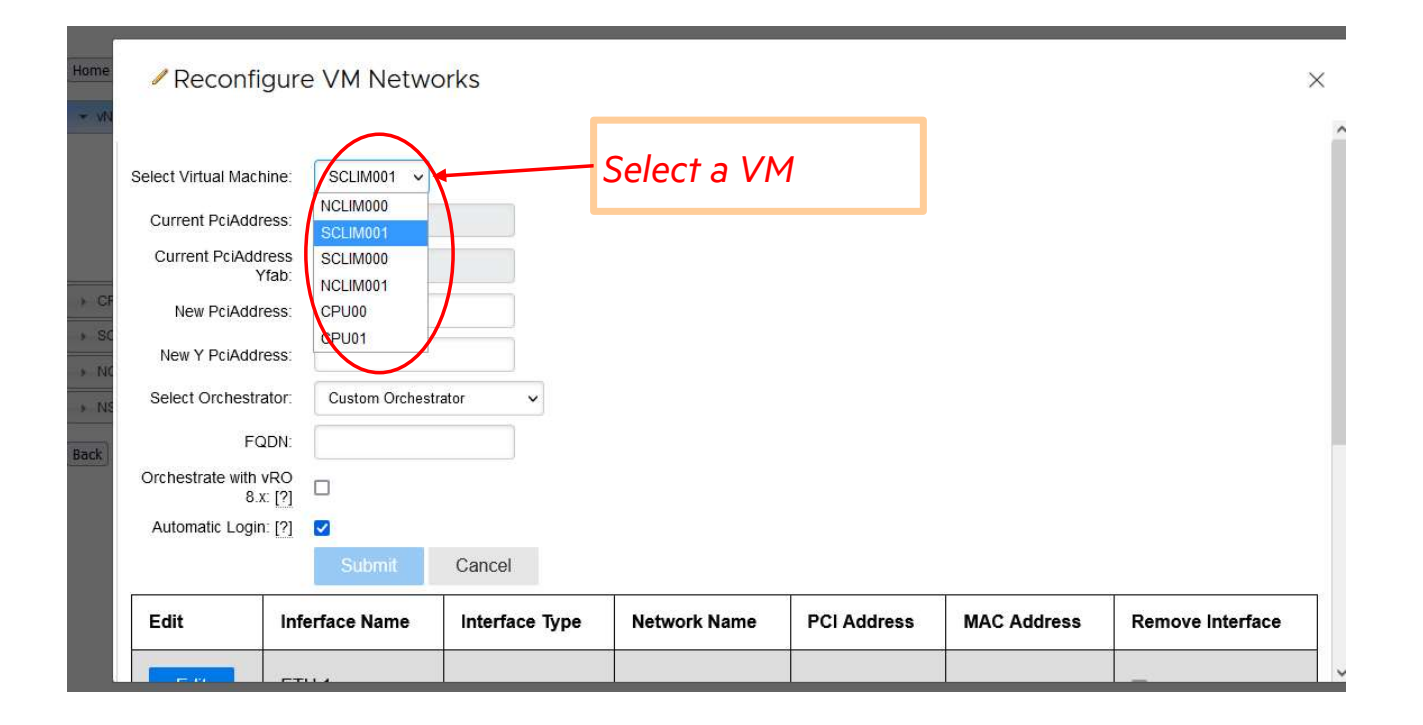

29 HPE Partner and Customer Use Only © 2023 Hewlett Packard Enterprise Development LP

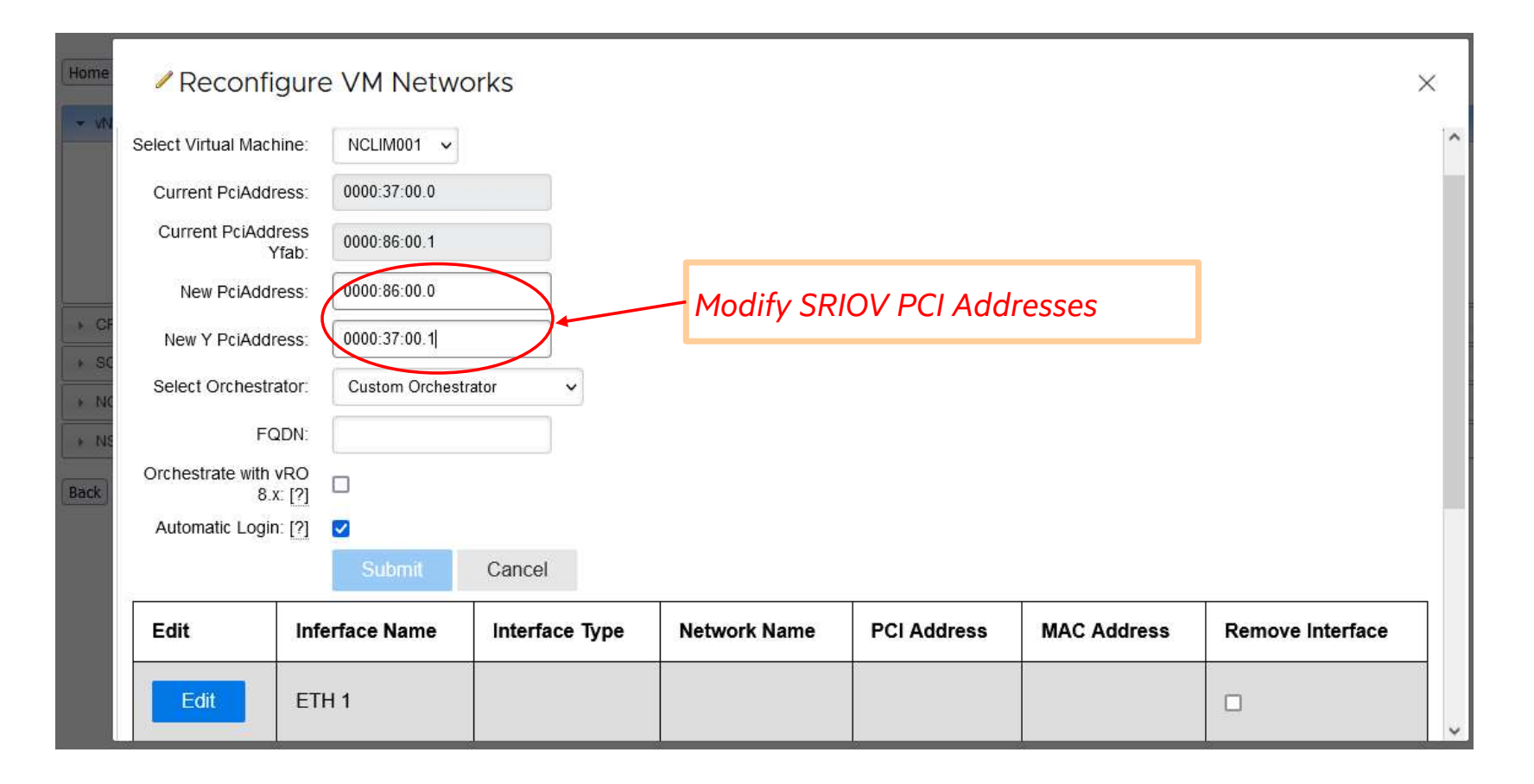

HPE Partner and Customer Use Only © 2023 Hewlett Packard Enterprise Development LP

30

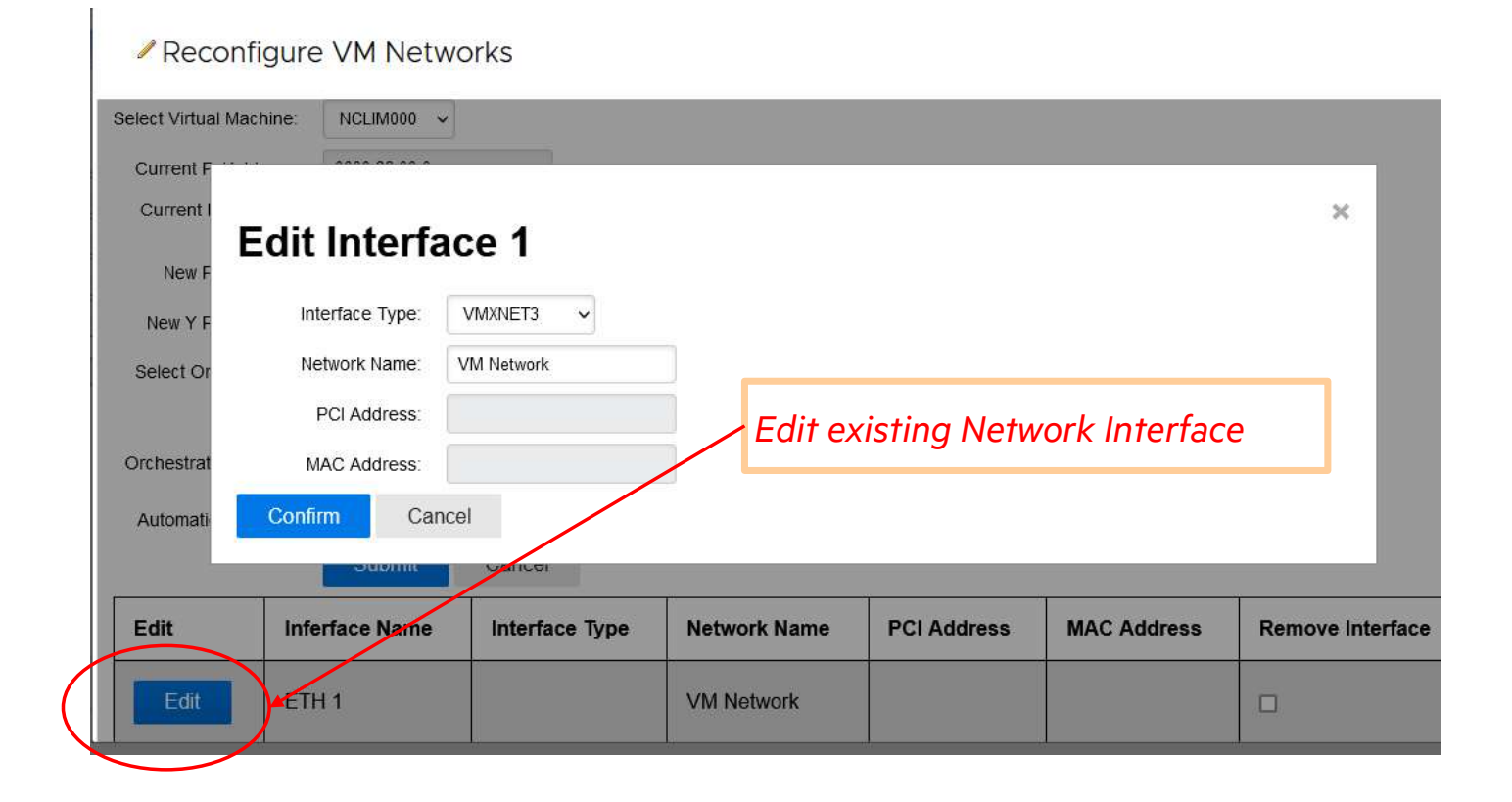

### Reconfigure VM Networks

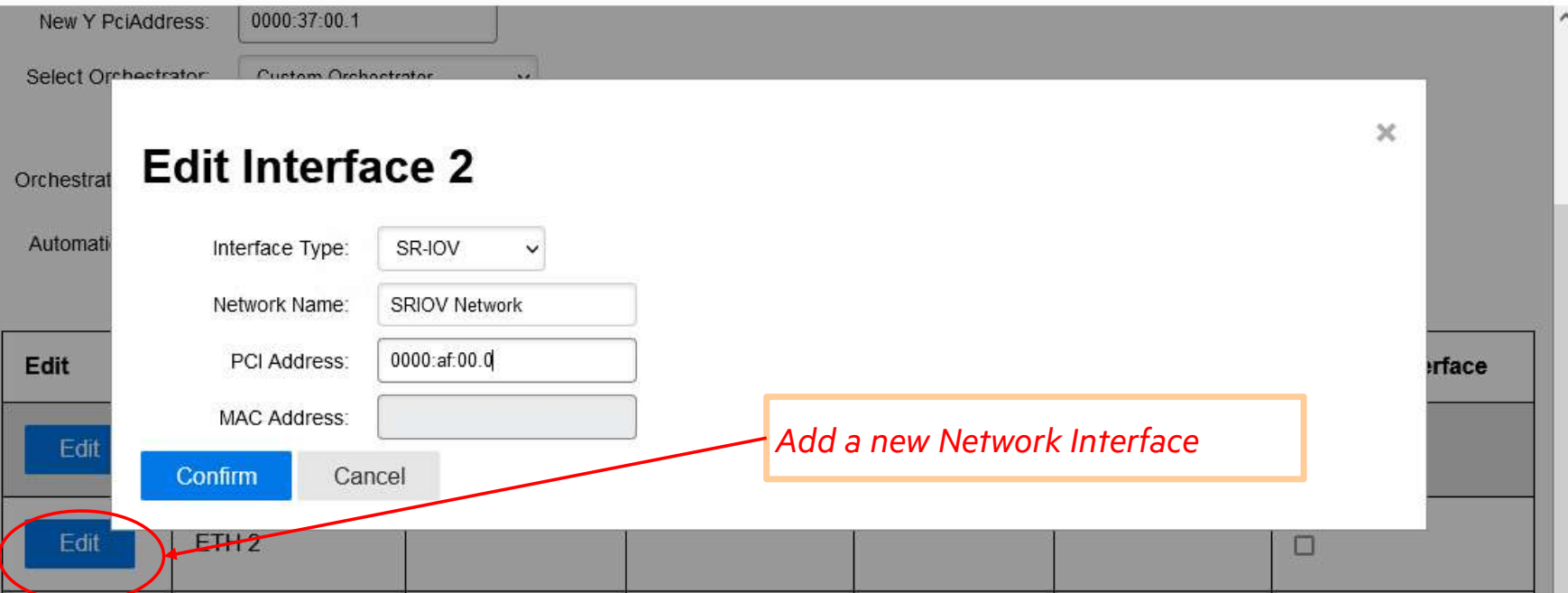

 $\vert$  32 HPE Partner and Customer Use Only © 2023 Hewlett Packard Enterprise Development LP

 $\times$ 

### Reconfigure VM Networks  $\times$ New Y PciAddress: 0000:37:00.1  $\lambda$ Select Orchestrator This will mark the Interface for deletion, and remove any edit information from the table. Would you like to continue?  $\times$ Cancel Confirm Orchestrat Automatic Login: [?] ◘ Submit Cancel Remove Interface Edit **Inferface Name** Interface Type **Network Name MAC Address PCI Address** ETH<sub>1</sub> **VM Network** Edit  $\Box$ Edit ETH<sub>2</sub> SR-IOV **SRIOV Group** 0000 af:00.1 ||⊽ Remove a Network Interface

HPE Partner and Customer Use Only © 2023 Hewlett Packard Enterprise Development LP

33

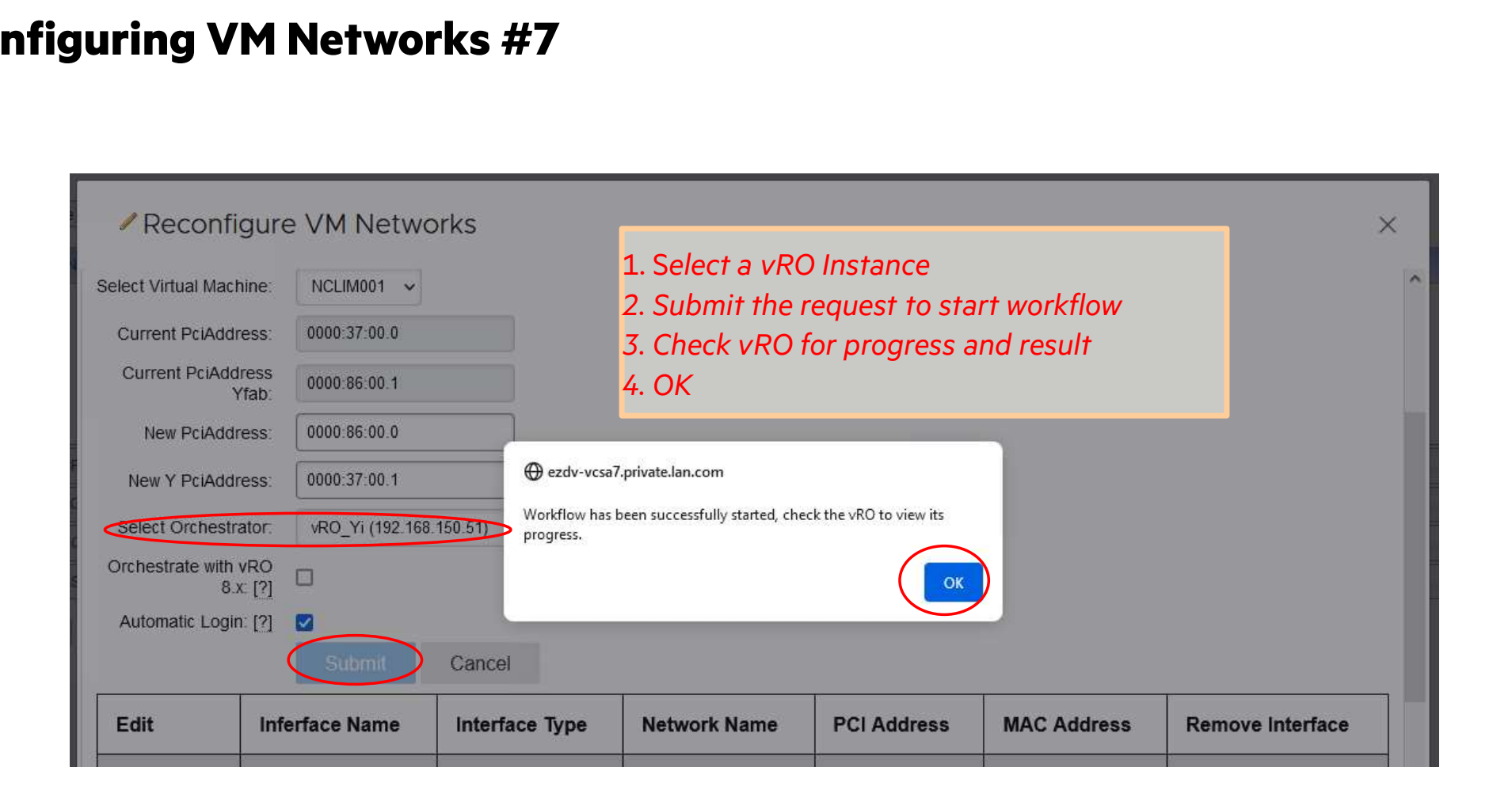

### Additional TBC Talks for vNS

 $\vert$  35 HPE Partner and Customer Use Only © 2023 Hewlett Packard Enterprise Development LP

### TBC Talks for vNS

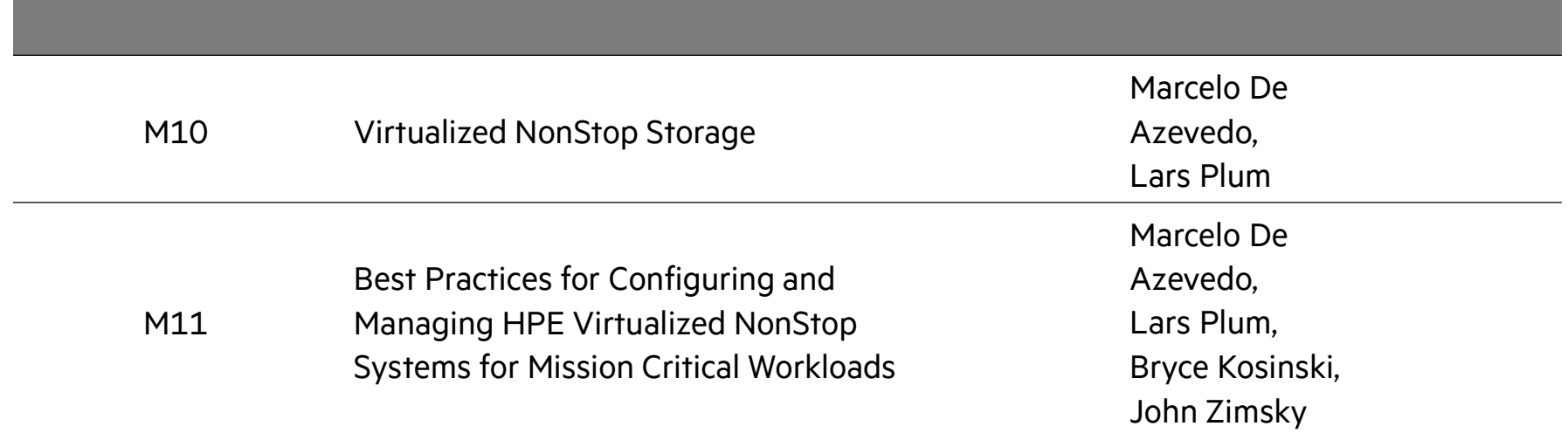

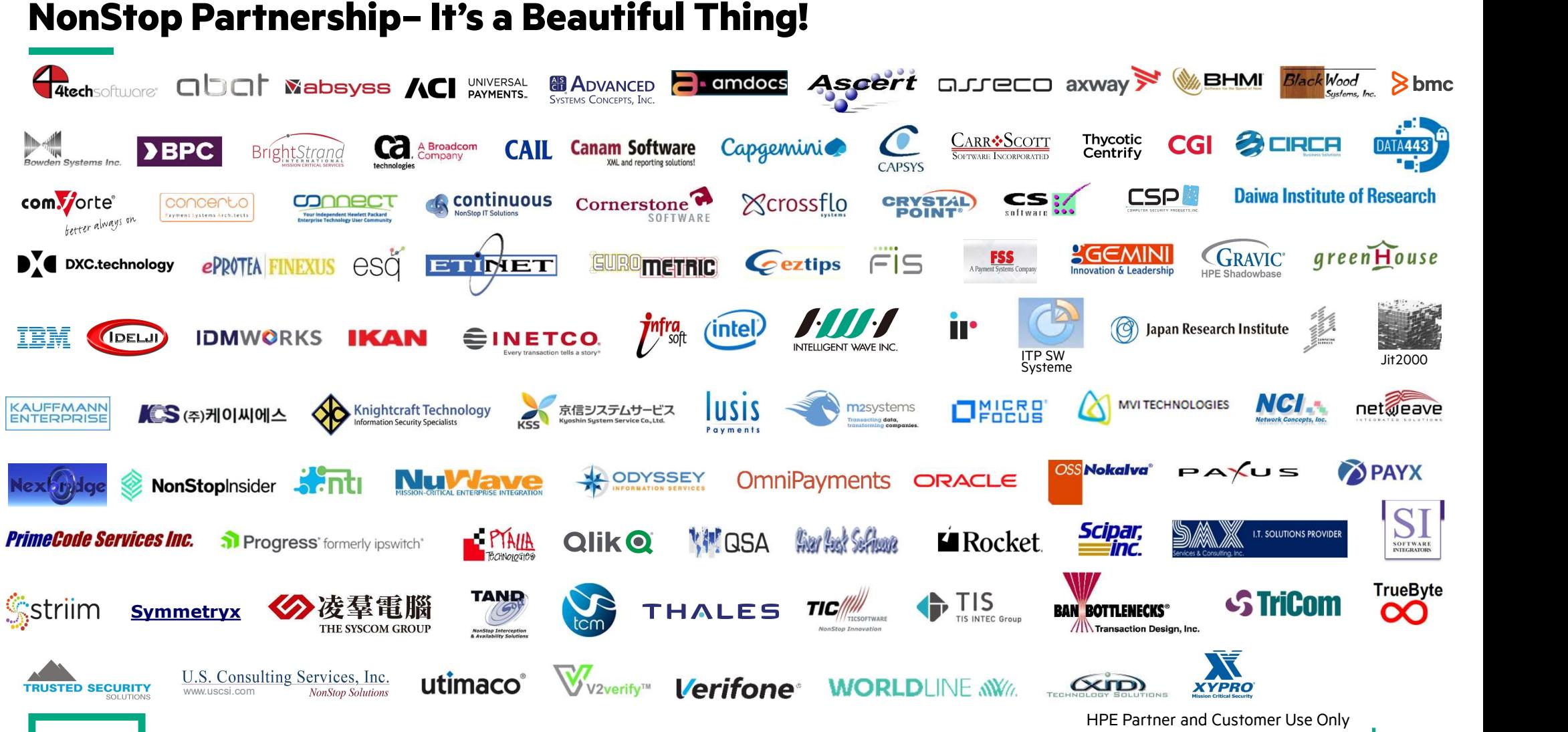

37 © 2023 Hewlett Packard Enterprise Development LP

### Thank you for attending this talk TBC23-M17 Evolving your vNS Environment to keep your NonStop Business Running

Mark.T@hpe.com

HPE Partner and Customer Use Only © 2023 Hewlett Packard Enterprise Development LP

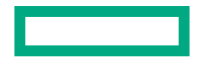